# **4. Wykresy 2D**

MATLAB oferuje szereg możliwości pozwalających użytkownikowi szybko przedstawić rezultaty wykonanych obliczeń. W punkcie tym przedstawione zostaną jedynie niektóre funkcje przeznaczone do prezentacji danych w postaci wykresów dwuwymiarowych.

# *4.1. Generowanie wykresów – funkcja plot*

Podstawową funkcją do generowania wykresów jest funkcja: **plot**. Funkcja ta generuje wykresy w specjalnym okienku graficznym, które otwiera się poza środowiskiem MATLAB-a (patrz przykłady). Funkcja **plot** może być wywoływana na kilka różnych sposobów, np.:

# **plot(y)**

Funkcja wywołana z jednym parametrem, wektorem **y**, rysuje wykres ciągu elementów wektora względem ich indeksów.

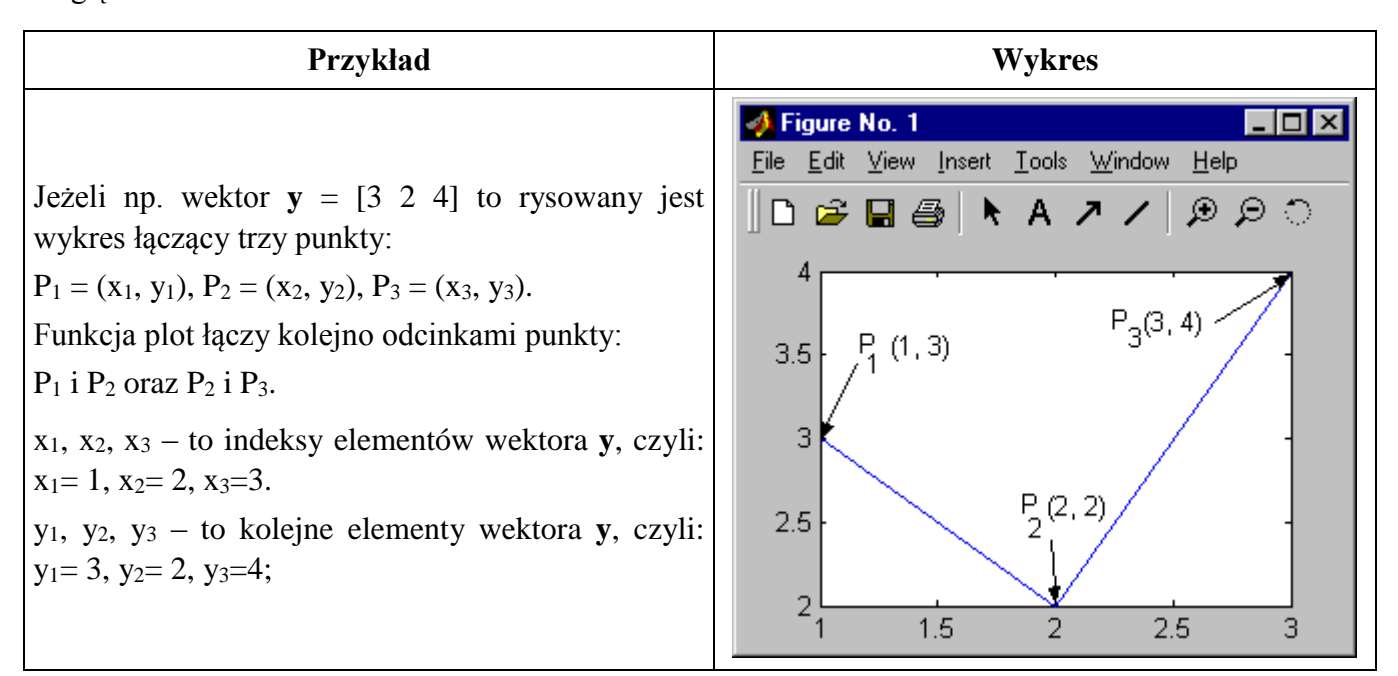

## **plot(x, y)**

Funkcja wywołana z dwoma parametrem, wektorem **x** i wektorem **y**, rysuje wykres ciągu elementów wektora **y** względem kolejnych elementów wektora **x**.

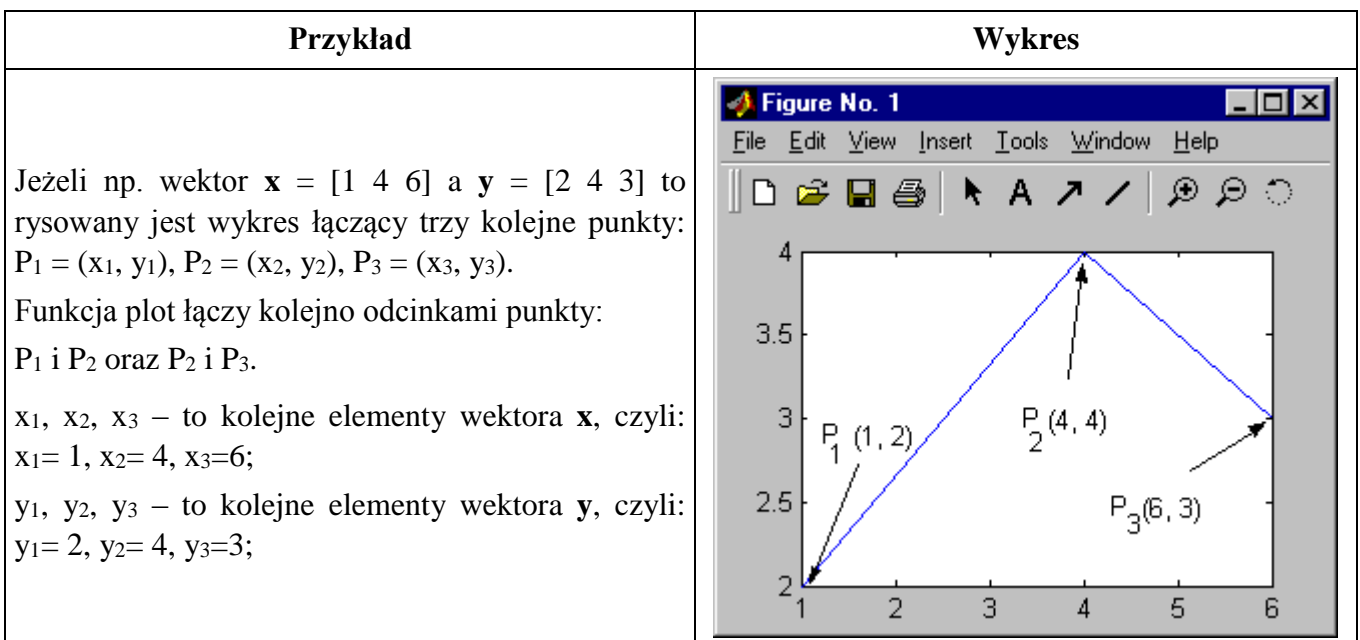

## *Uwaga:*

Dopuszczalne jest aby jeden lub oba argumenty funkcji były macierzami. Załóżmy, że pierwszy argument jest wektorem, a drugi macierzą. W takim przypadku rysowane są wykresy kolumn lub wierszy macierzy względem wektora stanowiącego pierwszy argument. Wybór czy należy rysować wykresy kolumn czy wierszy macierzy względem wektora zależy od wymiarów wektora i macierzy.

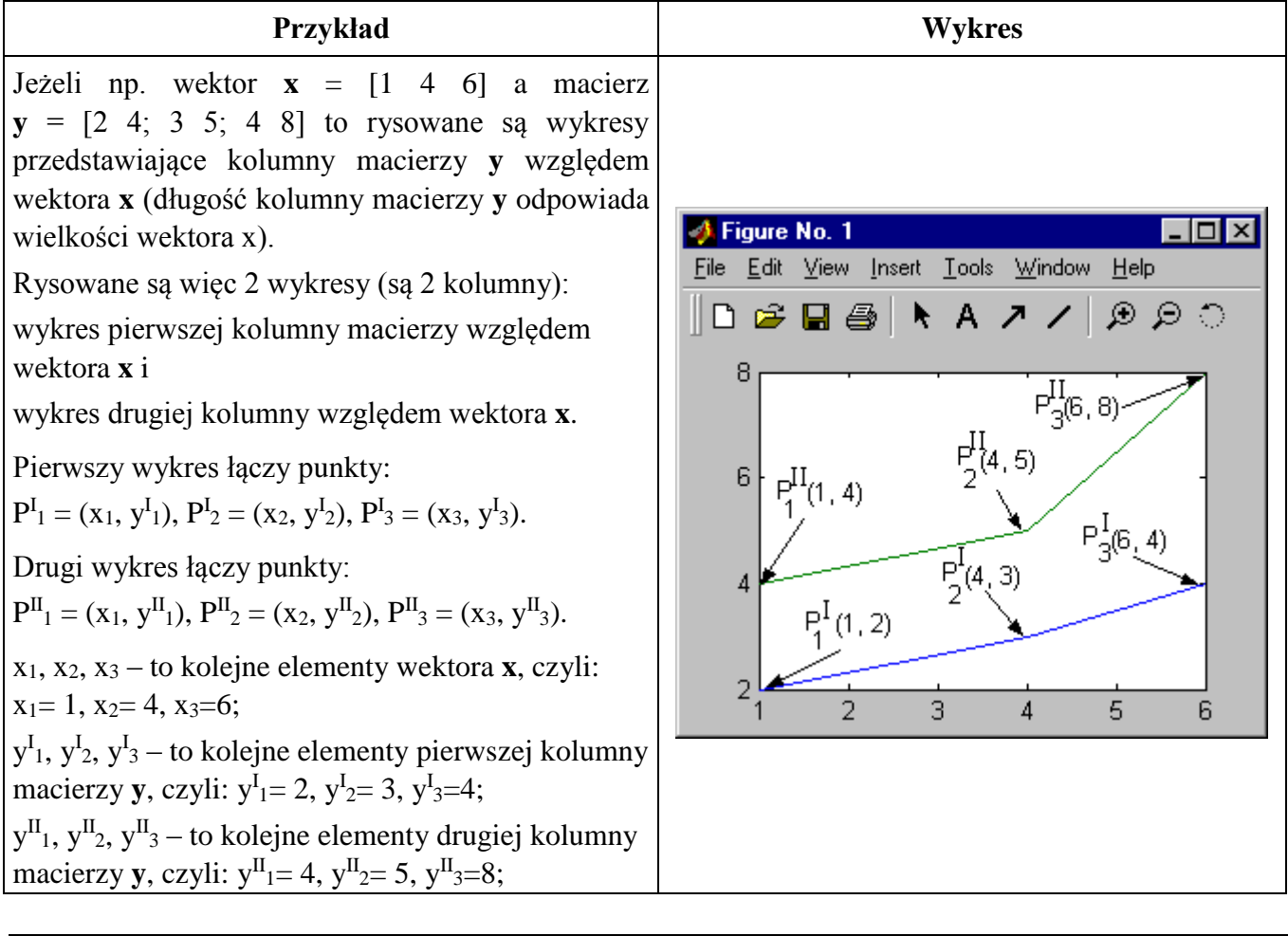

## **plot(x1, y1, x2, y2, x3, y3, ...., xn, yn)**

Powyżej przedstawiona została jedna z metod rysowania równocześnie kilku wykresów. Wywołanie funkcji plot z kilkoma parami wektorów lub macierzy jest inną metodą na otrzymanie równocześnie wielu wykresów. W takim przypadku, każda para argumentów zostanie zinterpretowana tak jak przy wywołaniu plot $(x, y)$  – generując odpowiedni wykres.

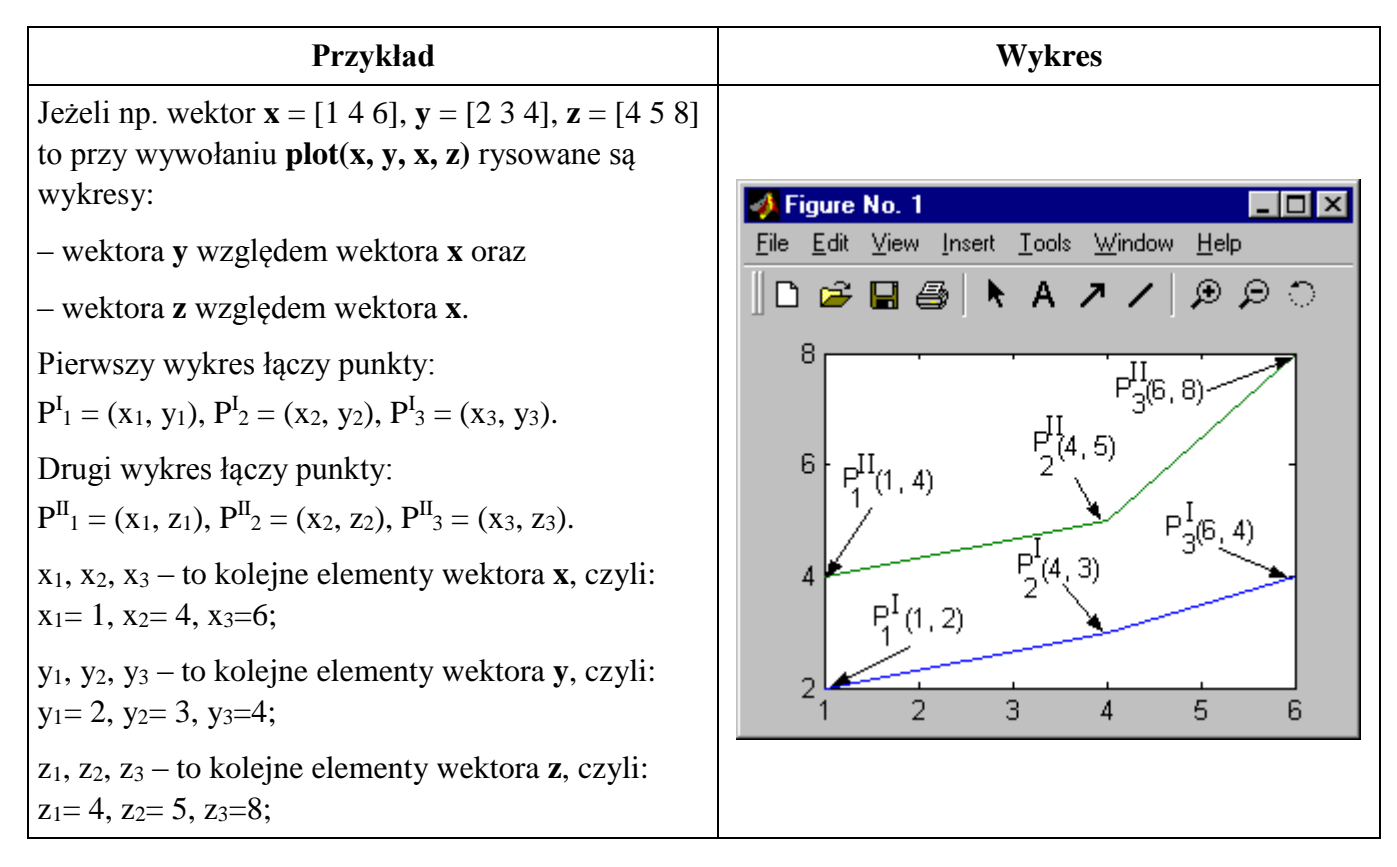

#### *Uwaga:*

**Jeżeli użytkownik nie zamknie okienka wykresu, wróci do środowiska i wygeneruje następny wykres – wykres ten zostanie narysowany w istniejącym oknie wykresu ale okno to nie zostanie przesunięte na pierwszy plan. W takim przypadku należy przejść do okienka wykresu wykorzystując np. systemowy pasek zadań.**

#### **Przykład 1.**

Należy wygenerować wykres funkcji  $y = x^2$  w przedziale  $x \in [-5, 5]$ .

#### **Metoda 1**

 $>> x = -5:5$ **x = -5 -4 -3 -2 -1 0 1 2 3 4 5**

```
>> y = x.^{2}2y = 
    25 16 9 4 1 0 1 4 9 16 25
\gg plot(x, y)
```
## **Metoda 2**

Wykres przygotowany pierwszym sposobem jest "kanciasty". Żeby go wygładzić zwiększono liczbę punktów wektorów **x** i **y**:

```
>> x = -5:0.1:5
x = 
     -5 -4.9 -4.8 ... 4.8 4.9 5
>> v = x.<sup>\Lambda</sup>2
y = 
     25 24.01 23.04 ... 23.04 24.01 25
\gg plot(x, y)
```
#### **Metoda 3**

Korzystając z funkcji **plot** argumenty można generować wprost w wywołaniu:

```
>> plot(-5:0.1:5, [-5:0.1:5].^2)
```
## **Przykład 2.**

Należy wygenerować wykres funkcji  $\sin(x)$  w przedziale  $x \in [-2\pi, 2\pi]$ .

Generując wektor **x** wykorzystano funkcje MATLAB-a: **pi**. Funkcja ta zwraca wartość liczby  $\pi$  = 3.1415926535897.....

```
>> x = -2*pi : 0.1 : 2*pi
x = 
    -6.2832 ... 6.2168
\gg y = \sin(x)y = 
    0.0000 ... -0.0663
\gg plot(x, y)
```
### **Przykład 3.**

Należy wygenerować wykresy funkcji  $\sin(x)$  i  $\cos(x)$  w przedziale  $x \in [-2\pi, 2\pi]$ .

```
>> x = -2*pi : 0.1 : 2*pi
x = 
    -6.2832 ... 6.2168
\gg v = \sin(x)y = 
    0.0000 ... -0.0663
>> z = cos(x)z = 
    1.0000 ... 0.9978
\gg plot(x, y, x, z)
```
# *4.2. Generowanie wykresów – funkcja fplot*

Funkcja **plot** służyła do generowania dowolnych wykresów. Do szybkiego rysowania zależności funkcyjnych została udostępniona funkcja **fplot**. Istnieje kilka różnych metod korzystania z tej funkcji – zostanie omówiona jedna z nich:

## **fplot(f, granice)**

Funkcja **fplot** rysuje wykres funkcji o nazwie określonej w parametrze **f**. Parametr **granice** to dwuelementowy wektor, którego pierwszym elementem jest jedna z granic przedziału, a drugim – druga granica.

#### *Uwaga:*

Parametr **f** powinien zawierać ujętą w apostrofy nazwę rysowanej funkcji. Może to być nazwa jednej z funkcji MATLAB-a (np.: sin, cos, log, abs itp.) lub nazwa funkcji zdefiniowanej przez użytkownika.

Jedynym mankamentem tej metody rysowania, jest konieczność napisania odpowiedniej funkcji jeżeli funkcja taka nie istnieje w bibliotece funkcji MATLAB-a. Jeżeli np. użytkownik chciałby narysować wykres y= $x^2$  musiałby napisać funkcję realizującą podnoszenie do kwadratu (nie ma takiej funkcji w bibliotece funkcji MATLAB-a) i dopiero wtedy mógłby skorzystać z rysowania wykresów przy pomocy **fplot**.

### **Przykład 4.**

Należy wygenerować wykres funkcji  $\sin(x)$  w przedziale  $x \in [-2\pi, 2\pi]$ .

```
>> fplot('sin', [-2*pi 2*pi])
```
## *4.3. Generowanie wielu wykresów*

Czasami wygodne jest umieszczenie kilku wykresów obok siebie w jednym oknie. Umożliwia to funkcja **subplot**.

#### **subplot(m, n, nr)**

Funkcja **subplot** dzieli okno wykresu na **m** wierszy i **n** kolumn. Parametr **nr** określa numer wykresu, który zostanie narysowany najbliższym wywołaniem funkcji **plot** lub **fplot**.

Numer wykresu należy podać posługując się zasadą:

- w pierwszym wierszu numery wykresów zmieniają się od 1 do n
- w drugim wierszu numery zmieniają się od n+1 do 2\*n
- itd.

#### **Przykład:**

Należy wygenerować wykresy funkcji:

- $\sin(x)$ ,  $\cos(x)$  w przedziale  $x \in [-\pi, \pi]$ ,
- $\exp(x)$  w przedziale  $x \in [-3, 3]$ ,
- **sqrt(x)** w przedziale  $\mathbf{x} \in [0, 3]$ .

Układ funkcji w okienku wykresu powinien wyglądać jak na rysunku obok.

>> **subplot(2, 2, 1)**

```
>> fplot('sin', [-pi pi])
```
- >> **subplot(2, 2, 3)**
- >> **fplot('cos', [-pi pi])**
- >> **subplot(2, 2, 2)**
- >> **fplot('exp', [-3 3])**
- >> **subplot(2, 2, 4)**

```
>> fplot('sqrt', [0 3])
```
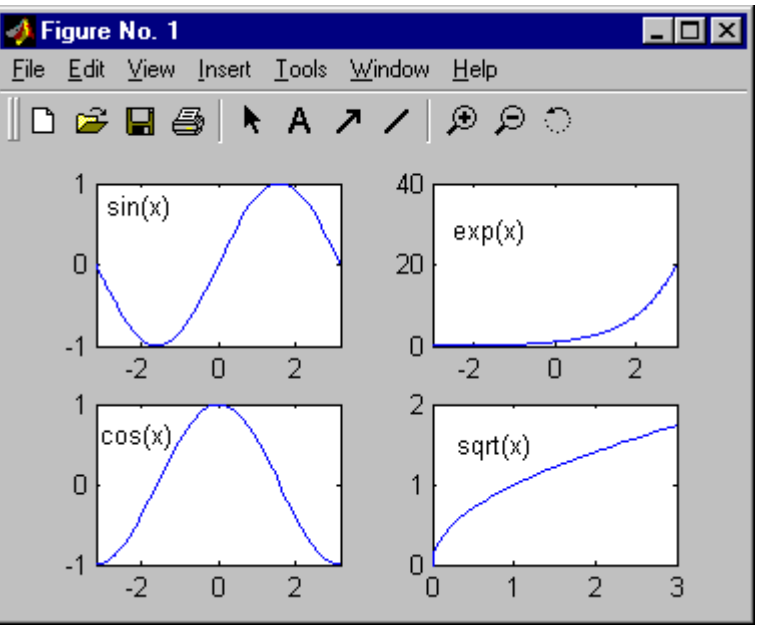

## *Uwaga:*

**Nie można zamykać okienka wykresu w trakcie wykonywania wymienionych powyżej operacji. Jeżeli okno to zostanie zamknięte np. po wywołaniu fplot('cos', [-pi pi]) to po wykonaniu pozostałych operacji widoczne będą tylko wykresy funkcji exp i sqrt.**

# *Ćwiczenia*

1. Przy pomocy funkcji **plot** narysuj wykresy funkcji w przedziale **x[-4, 4]**:

- a) **x <sup>2</sup> -4**
- b) **x <sup>3</sup>**
- c)  $x^{-1}$
- d) **| x |**

## *Uwaga:*

Przygotuj do każdego wykresu odpowiednie wektory **ya**, **yb**, **yc**, i **yd** z wartościami funkcji **a)**, **b), c)** oraz **d**) w przedziale  $\mathbf{x} \in [-4, 4]$ .

2. Umieść przygotowane wykresy w jednym oknie zgodnie z następującym wzorcem:

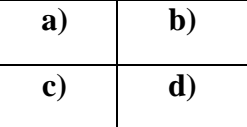

Uwaga!

Wykorzystaj funkcję **subplot**.